## Wie registriere ich mich im Forum des mpn-Netzwerkes?

Rufe dazu in deinem Browser (Internetexplorer, Firefox, Google Chrome o.a.) diese Internetadresse auf:

## [https://forum.mpn-netzwerk.de](https://forum.mpn-netzwerk.de/)

Tipp: Am besten speicherst du diesen Link gleich als Favorit/Lesezeichen.

Auf der Startseite des Forums findest du rechts oben die Links "Login" und "Registrierung".

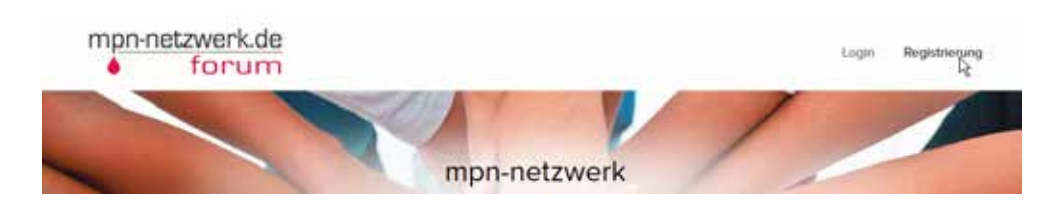

Klicke auf "Registrierung".

Nun erscheint eine Seite mit den Nutzungsbedingungen, die du lesen solltest und am Ende bestätigen mußt, damit die Registrierung durchgeführt werden kann.

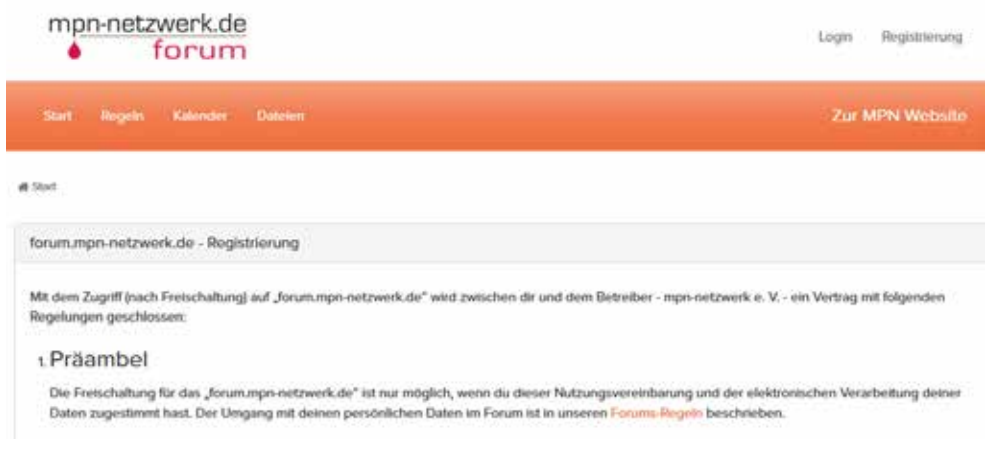

Scrolle ganz nach unten.

Klicke hier auf den grünen Balken, um die Nutzungsvereinbarungen zu akzeptieren und die Registrierung zu starten.

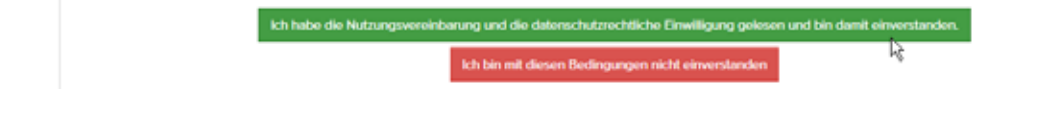

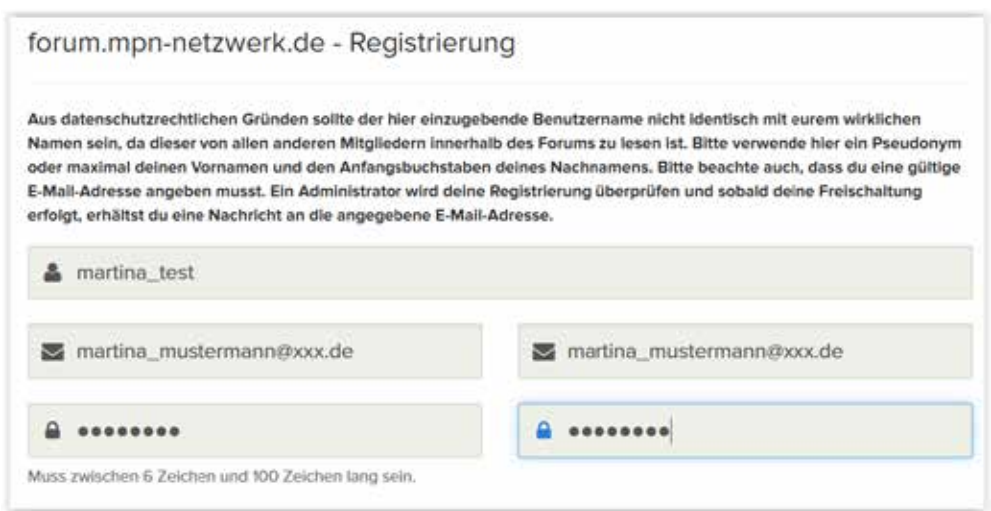

Trage hier einen von dir gewählten Benutzernamen ein.

Beachte bitte: Ein einmal registrierter Benutzername kann nicht mehr ohne weiteres geändert werden. Sollte eine Änderung erforderlich werden, mußt du sie bei einem Administrator des Netzwerkes beantragen. (verwaltung@mpn-netzwerk.de, verwaltung@mpn-netzwerk.de) Die E-Mailadresse muß gültig sein, und sie darf im Forum noch nicht existieren. Möchtest du nachträglich die E-Mail-Adresse ändern, so solltest du vorher einen Administrator des Netzwerkes kontaktieren. (s.o.)

Wichtig: Diesen Abschnitt bitte lesen!

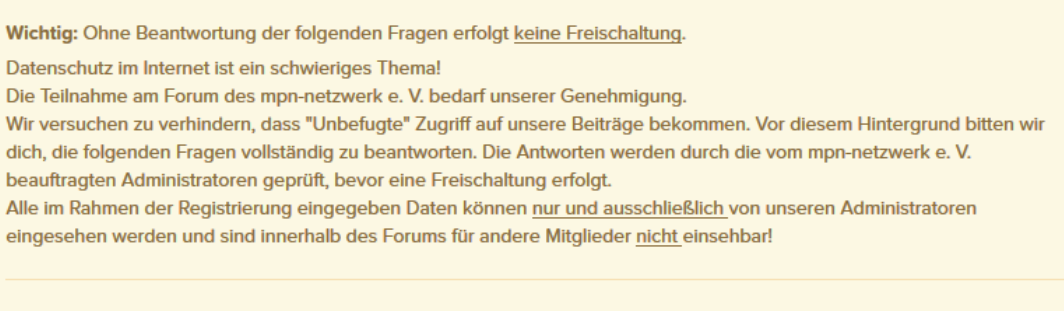

Die mit\* markierten Felder sind erforderlich und müssen ausgefüllt werden.

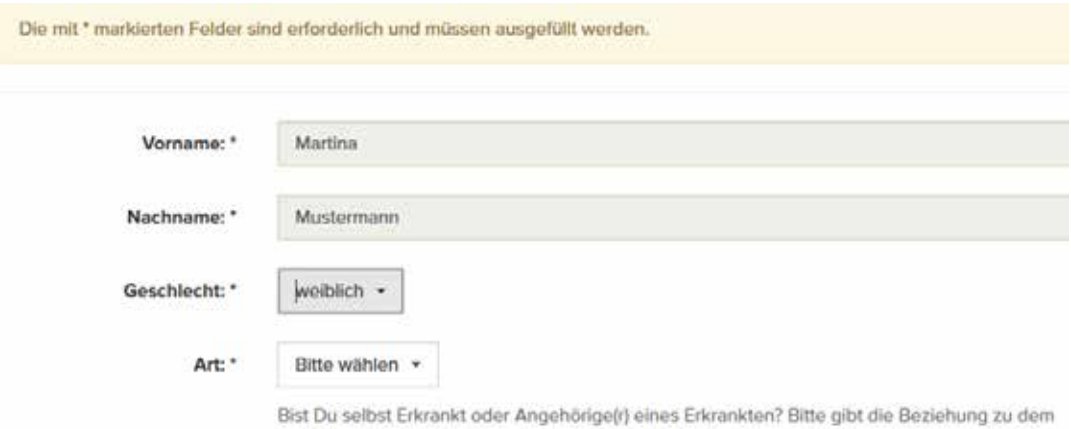

Erkrankten an.

 Bitte wähle aus der folgenden Liste bei "Art:" aus, ob du selbst Betroffener bist oder in welcher Beziehung du zu dem betroffenen Erkrankten stehst:

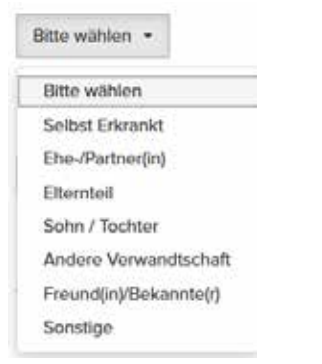

Bitte wähle hier deine Erkrankung bzw. die Erkrankung deines Angehörigen aus:

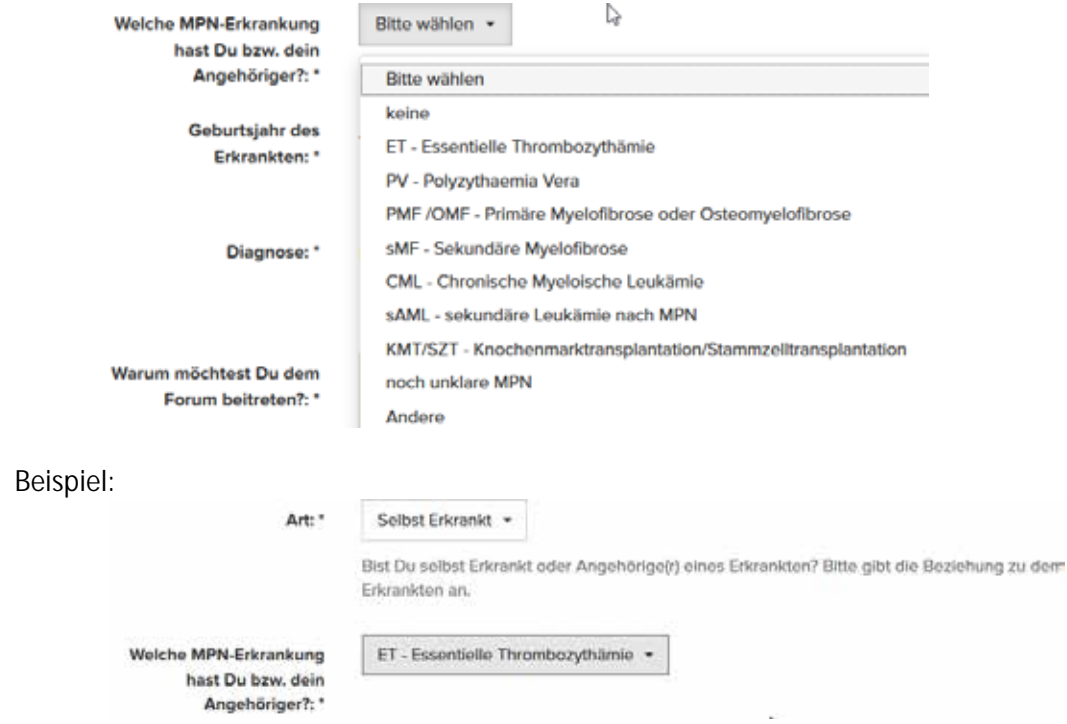

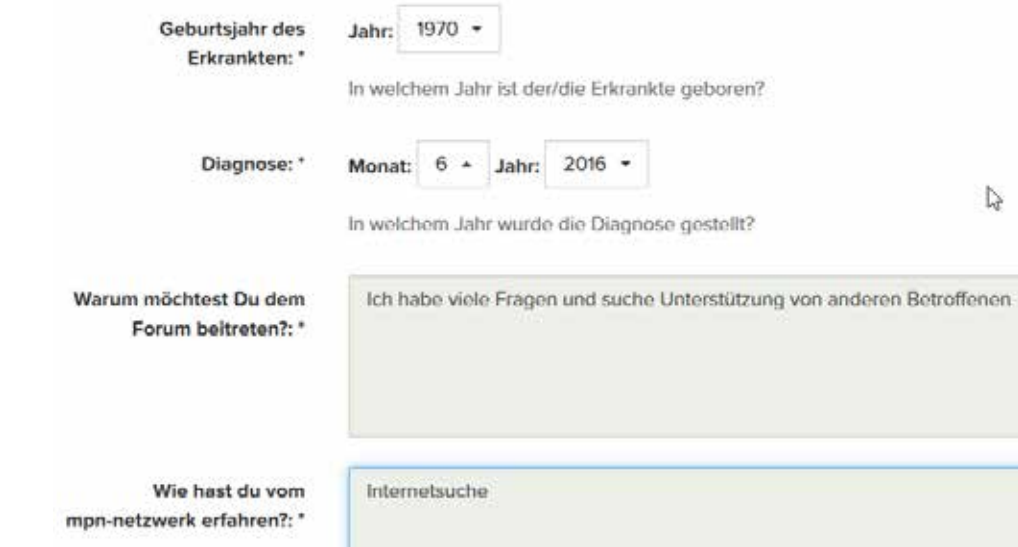

Hier den Bestätigungscode aus dem grauen Feld in das Eingabefeld darunter eintragen und auf "Absenden" klicken.

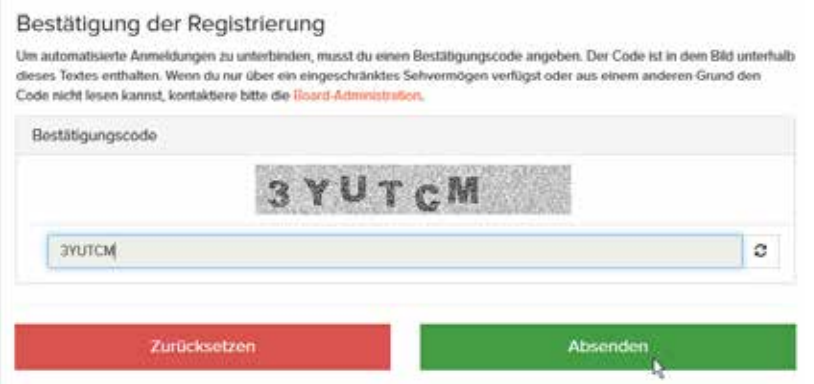

Hier erscheint ggf. eine Fehlermeldung im rosa Feld. Eine entsprechende Fehlermeldung erhältst du immer dann, wenn du in irgendeinem Feld eine ungültige Eingabe getätigt hast.

Also muß der Fehler korrigiert werden und wie in diesem Fall, der Bestätigungscode neu eingegeben werden.

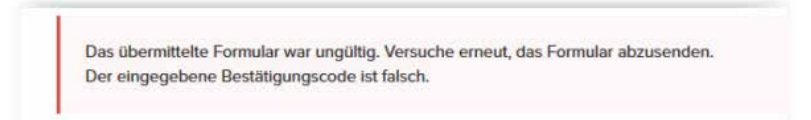

Nach erfolgreicher Absendung der Daten erhältst du die folgende Meldung:

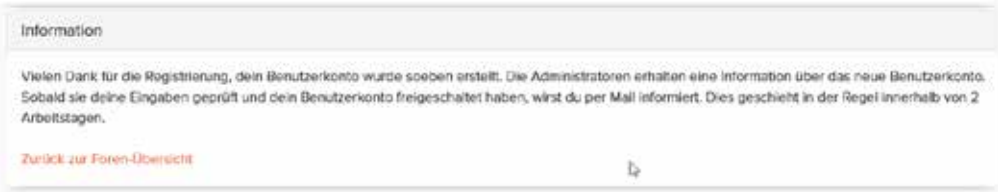

Hiermit ist die Registrierung abgeschlossen.

Nach der Freischaltung deines Benutzernamens durch einen Administrator des MPN-Netzwerkes bekommst du eine E-Mailbenachrichtigung. Dann kannst du dich mit deinem Benutzernamen und deinem Kennwort anmelden.

Beachte bitte, daß die Freischaltung **bis zu 48 Stunden** dauern kann! Am Wochenende haben auch die Administratoren und die Moderatoren frei. Demzufolge kann eine Registrierung am Wochenende ggf. erst bis zum Dienstag freigeschaltet sein.

Du bist nun ein halbes Jahr lang ein Schnuppermitglied und kannst so kostenlos am Forum teilnehmen.

Wenn deine Schnuppermitgliedschaft ausläuft, bekommst du vom MPN-Netzwerk eine Einladung, dich als Vereinsmitglied registrieren zu lassen.

Die Vereinsmitgliedschaft kostet einen jährlichen Beitrag von derzeit 60,- €.

Damit werden die Internetseite des MPN-Netzwerkes, sowie das Forum und diverse Aktivitäten finanziert.

Du wirst sehen, der Einsatz lohnt sich!

Es gibt aber auch eine Ermäßigung von 50% für Personen mit niedrigem Einkommen. Weiterhin gibt es eine Familienmitgliedschaft für 80,- €. Das kann Damit kann sich der Angehörige im Forum zusätzlich registrieren, und die Familienmitgliedschaft kann bei den Jahrestreffen zu Kostenersparnissen führen.

Wenn du erfolgreich registriert bist, lies zunächst die Hilfe (Einstiegshilfe im obersten Menü) und die Beiträge in den Hilfeforen, die du ganz unten auf der Startseite des Forums findest: Vor allem dieses Forum: **Bedienhinweise für das Forum**

Im nächsten Forum "**Noch Fragen...?**" darfst du bei Bedarf deine Fragen zur Technik stellen.

Herzlich Willkommen im mpn-netzwerk e.V.!